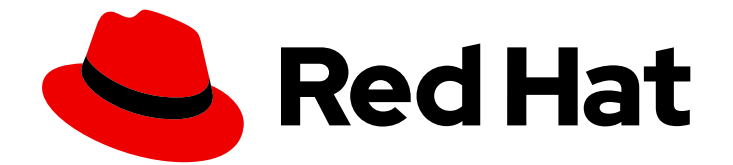

# .NET 8.0

# OpenShift Container Platform での .NET の使用 開始

OpenShift Container Platform での .NET 8.0 のインストールと実行

Last Updated: 2024-02-10

OpenShift Container Platform での .NET 8.0 のインストールと実行

## 法律上の通知

Copyright © 2024 Red Hat, Inc.

The text of and illustrations in this document are licensed by Red Hat under a Creative Commons Attribution–Share Alike 3.0 Unported license ("CC-BY-SA"). An explanation of CC-BY-SA is available at

http://creativecommons.org/licenses/by-sa/3.0/

. In accordance with CC-BY-SA, if you distribute this document or an adaptation of it, you must provide the URL for the original version.

Red Hat, as the licensor of this document, waives the right to enforce, and agrees not to assert, Section 4d of CC-BY-SA to the fullest extent permitted by applicable law.

Red Hat, Red Hat Enterprise Linux, the Shadowman logo, the Red Hat logo, JBoss, OpenShift, Fedora, the Infinity logo, and RHCE are trademarks of Red Hat, Inc., registered in the United States and other countries.

Linux ® is the registered trademark of Linus Torvalds in the United States and other countries.

Java ® is a registered trademark of Oracle and/or its affiliates.

XFS ® is a trademark of Silicon Graphics International Corp. or its subsidiaries in the United States and/or other countries.

MySQL<sup>®</sup> is a registered trademark of MySQL AB in the United States, the European Union and other countries.

Node.js ® is an official trademark of Joyent. Red Hat is not formally related to or endorsed by the official Joyent Node.js open source or commercial project.

The OpenStack ® Word Mark and OpenStack logo are either registered trademarks/service marks or trademarks/service marks of the OpenStack Foundation, in the United States and other countries and are used with the OpenStack Foundation's permission. We are not affiliated with, endorsed or sponsored by the OpenStack Foundation, or the OpenStack community.

All other trademarks are the property of their respective owners.

### 概要

このガイドでは、OpenShift Container Platform に .NET 8.0 をインストールして実行する方法を説 明します。

# 目次

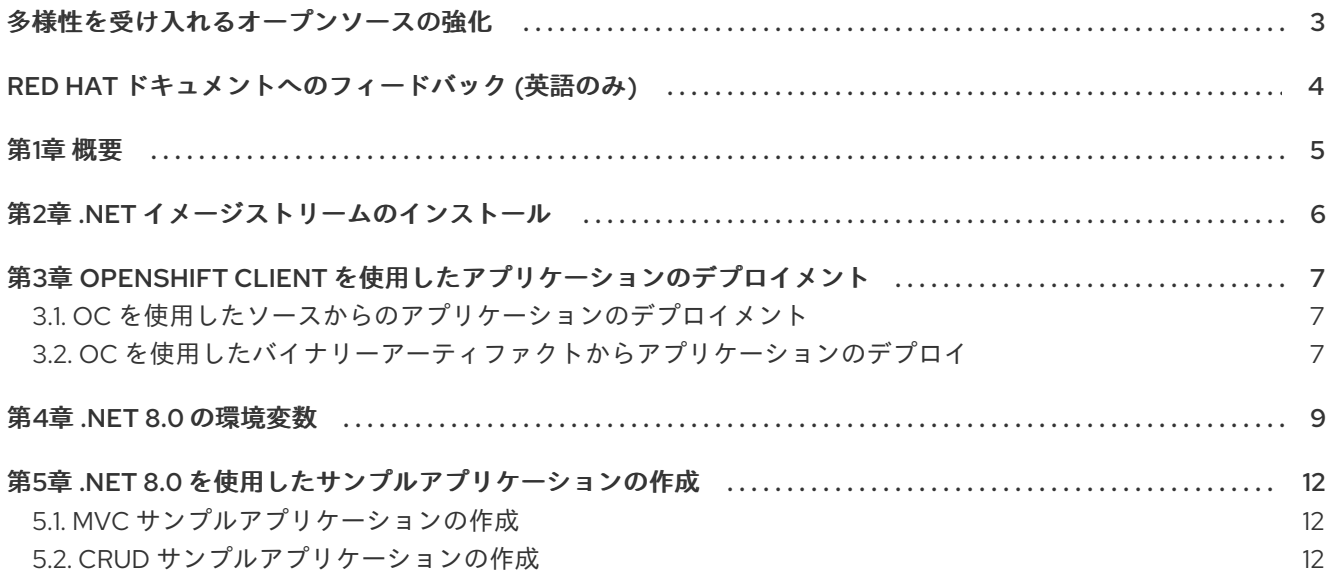

## 多様性を受け入れるオープンソースの強化

<span id="page-6-0"></span>Red Hat では、コード、ドキュメント、Web プロパティーにおける配慮に欠ける用語の置き換えに取り 組んでいます。まずは、マスター (master)、スレーブ (slave)、ブラックリスト (blacklist)、ホワイトリ スト (whitelist) の 4 つの用語の置き換えから始めます。この取り組みは膨大な作業を要するため、今後 [の複数のリリースで段階的に用語の置き換えを実施して参ります。詳細は、](https://www.redhat.com/en/blog/making-open-source-more-inclusive-eradicating-problematic-language)Red Hat CTO である Chris Wright のメッセージ をご覧ください。

# RED HAT ドキュメントへのフィードバック (英語のみ)

<span id="page-7-0"></span>Red Hat ドキュメントに関するご意見やご感想をお寄せください。また、改善点があればお知らせくだ さい。

#### Jira からのフィードバック送信 (アカウントが必要)

- 1. [Jira](https://issues.redhat.com/projects/RHELDOCS/issues) の Web サイトにログインします。
- 2. 上部のナビゲーションバーで Create をクリックします。
- 3. Summary フィールドにわかりやすいタイトルを入力します。
- 4. Description フィールドに、ドキュメントの改善に関するご意見を記入してください。ドキュ メントの該当部分へのリンクも追加してください。
- 5. ダイアログの下部にある Create をクリックします。

### 第1章 概要

#### <span id="page-8-0"></span>NET イメージは、[s2i-dotnetcore](https://github.com/redhat-developer/s2i-dotnetcore)からイメージストリーム定義をインポートすることで OpenShift に 追加されます。

イメージストリーム定義には、サポートされる異なるバージョンの .NET の sdk イメージが含まれる **dotnet** イメージストリームが含まれます。.NET [プログラムのライフサイクルおよびサポートポリシー](https://access.redhat.com/support/policy/updates/net-core) では、サポートされているバージョンの最新の情報をまとめています。

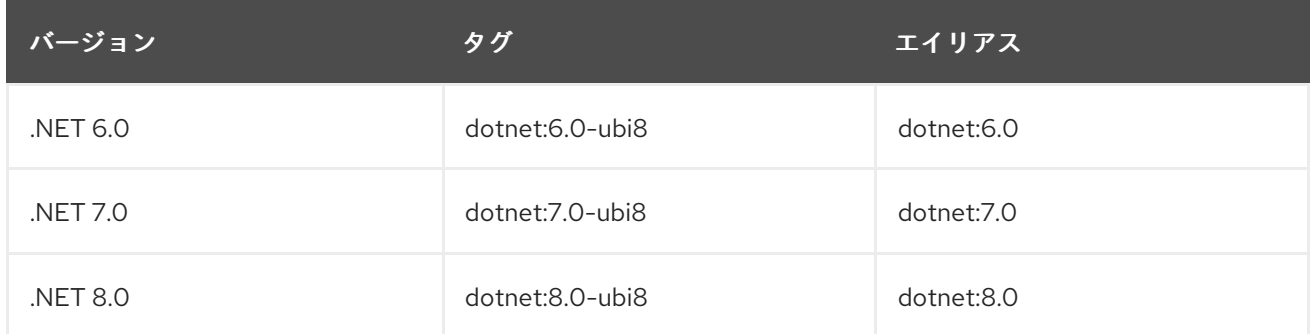

sdk イメージには、**dotnet-runtime** イメージストリームで定義される対応するランタイムイメージがあ ります。

コンテナーイメージは、Red Hat Enterprise Linux と OpenShift の異なるバージョン間で機能します。 UBI-8 ベースのイメージ (suffix -ubi8) は **registry.access.redhat.com** でホストされ、認証は必要あり ません。

# 第2章 .NET イメージストリームのインストール

<span id="page-9-0"></span>.NET イメージストリームをインストールするには、[s2i-dotnetcore](https://github.com/redhat-developer/s2i-dotnetcore/) のイメージストリーム定義と OpenShift Client (**oc**) バイナリーを使用してインストールされます。イメージストリームは、Linux、 Mac、Windows からインストールできます。

.NET イメージストリームは、グローバルな **openshift** namespace で定義するか、プロジェクト namespace でローカルにストリームします。**openshift** namespace の定義を更新するには、十分な権 限が必要です。

#### 手順

1. イメージストリームをインストール (または更新) します。

\$ oc apply [-n **namespace**] -f https://raw.githubusercontent.com/redhat-developer/s2idotnetcore/main/dotnet\_imagestreams.json

# <span id="page-10-0"></span>第3章 OPENSHIFT CLIENT を使用したアプリケーションのデプロ イメント

アプリケーションのデプロイメントに OpenShift クライアント (oc) を使用できます。アプリケーショ ンはソースまたはバイナリーアーティファクトからデプロイできます。

<span id="page-10-1"></span>3.1. **OC** を使用したソースからのアプリケーションのデプロイメント

以下の例では、**oc** を使用した example-app アプリケーションのデプロイ方法を説明します。これ は、**redhat-developer/s2i-dotnetcore-ex** GitHub リポジトリーの **dotnet-8.0** ブランチの **app** ディレク トリーにあります。

#### 手順

1. 新しい OpenShift プロジェクトを作成します。

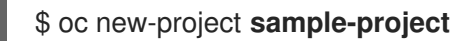

2. ASP .NET Core アプリケーションを追加します。

\$ oc new-app --name=**example-app** 'dotnet:8.0-ubi8~https://github.com/redhatdeveloper/s2i-dotnetcore-ex#dotnet-8.0' --build-env DOTNET\_STARTUP\_PROJECT=app

3. ビルドの進捗を追跡します。

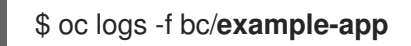

4. ビルドが完了したら、デプロイされたアプリケーションを表示します。

\$ oc logs -f dc/**example-app**

これで、プロジェクト内でアプリケーションにアクセスできます。

5. オプション: プロジェクトを外部からアクセス可能にします。

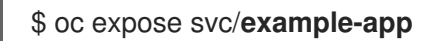

6. 共有可能な URL を取得します。

\$ oc get routes

### <span id="page-10-2"></span>3.2. **OC** を使用したバイナリーアーティファクトからアプリケーションのデ プロイ

.NET Source-to-Image (S2I) ビルダーイメージを使用して、提供するバイナリーアーティファクトを使 用してアプリケーションをビルドできます。

#### 前提条件

1. 公開済みアプリケーション。

詳細は以下を参照してください。

#### 手順

1. 新しいバイナリービルドを作成します。

\$ oc new-build --name=**my-web-app** dotnet:8.0-ubi8 --binary=true

2. ビルドを開始し、ローカルマシンのバイナリーアーティファクトへのパスを指定します。

\$ oc start-build **my-web-app** --from-dir=**bin/Release/net8.0/publish**

3. 新規アプリケーションを作成します。

\$ oc new-app **my-web-app**

# 第4章 .NET 8.0 の環境変数

<span id="page-12-0"></span>.NET イメージは、.NET アプリケーションのビルド動作を制御する複数の環境変数をサポートします。 これらの変数はビルド設定の一部として設定したり、アプリケーションのソースコードリポジトリーの **.s2i/environment** ファイルに追加できます。

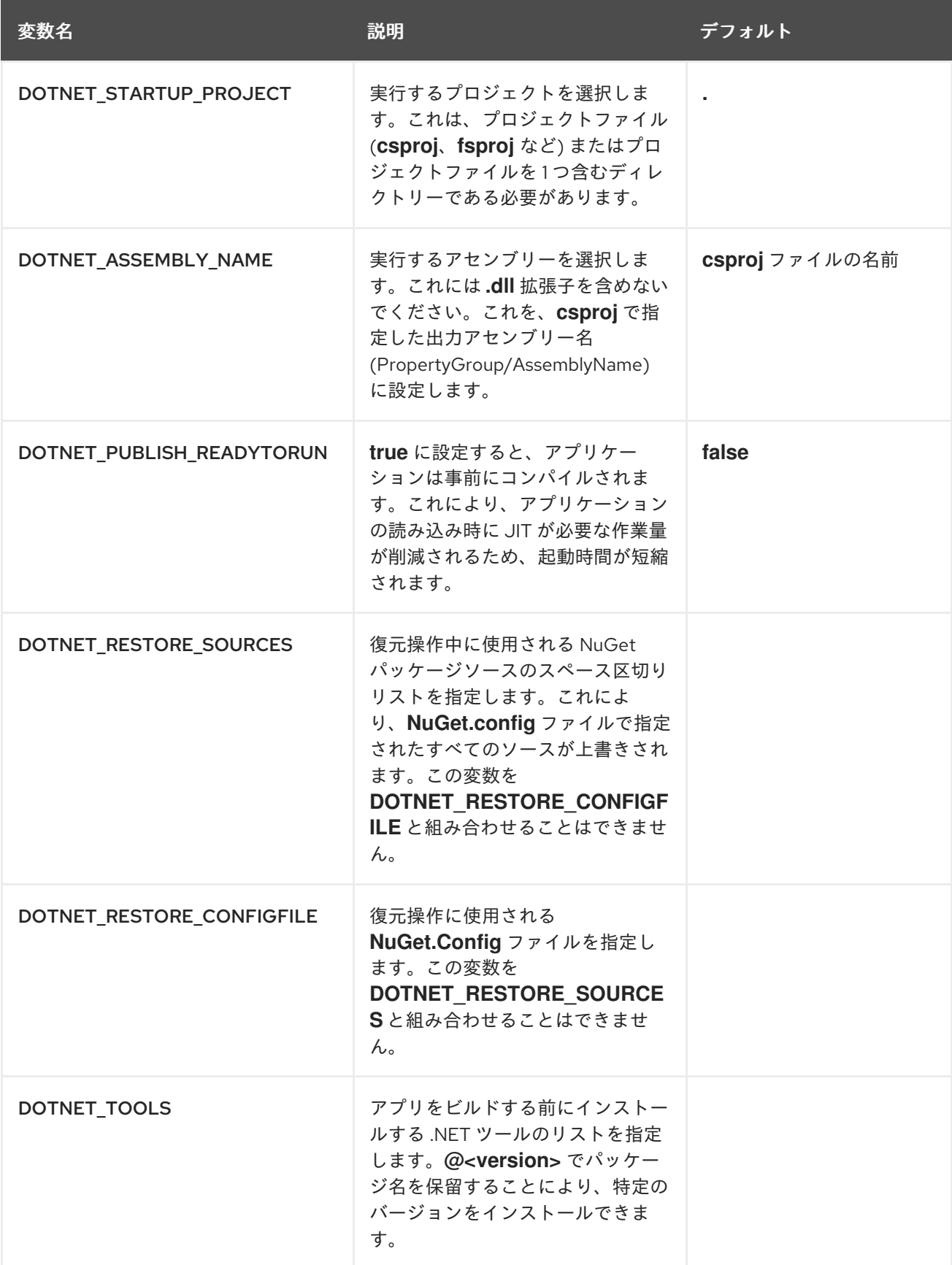

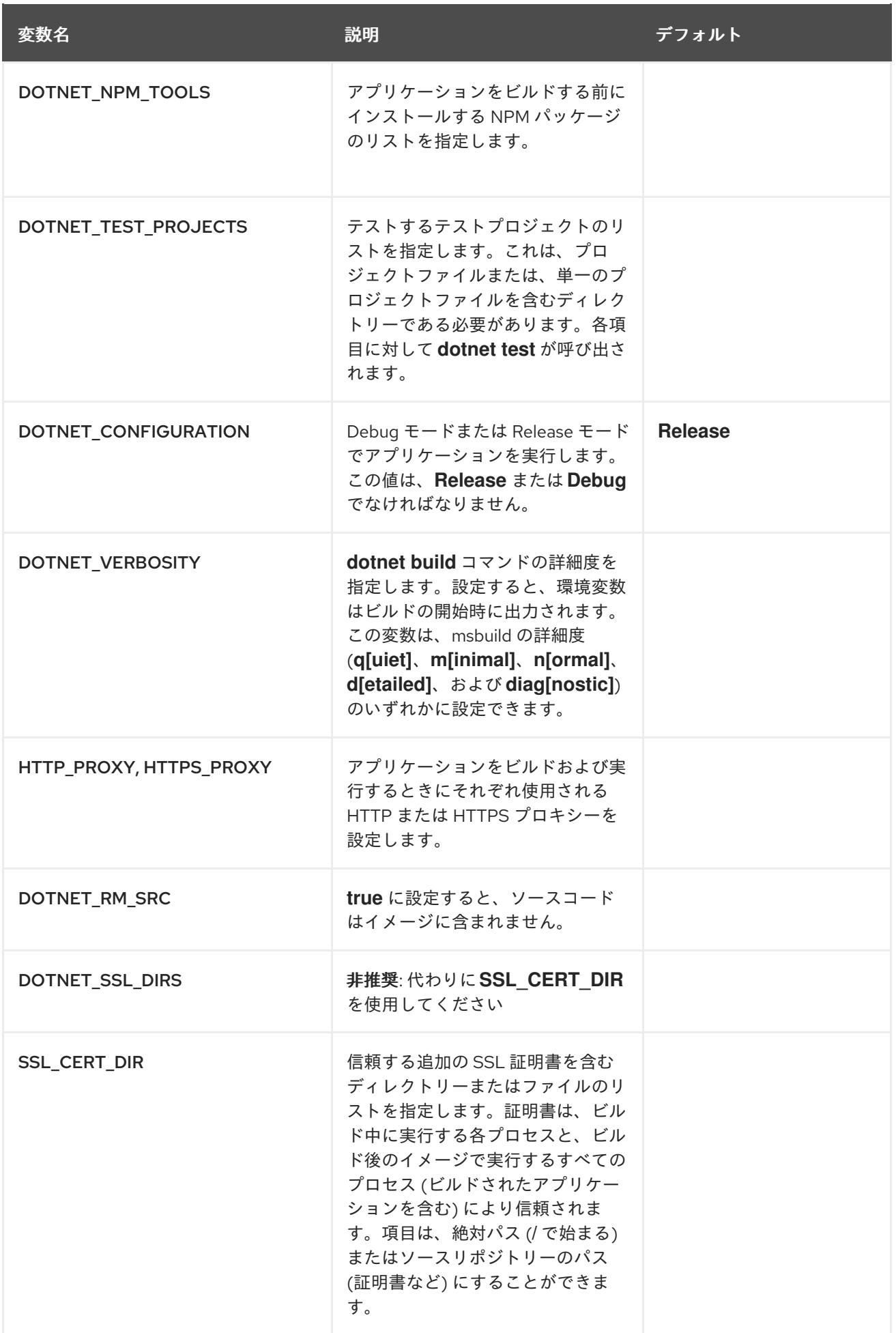

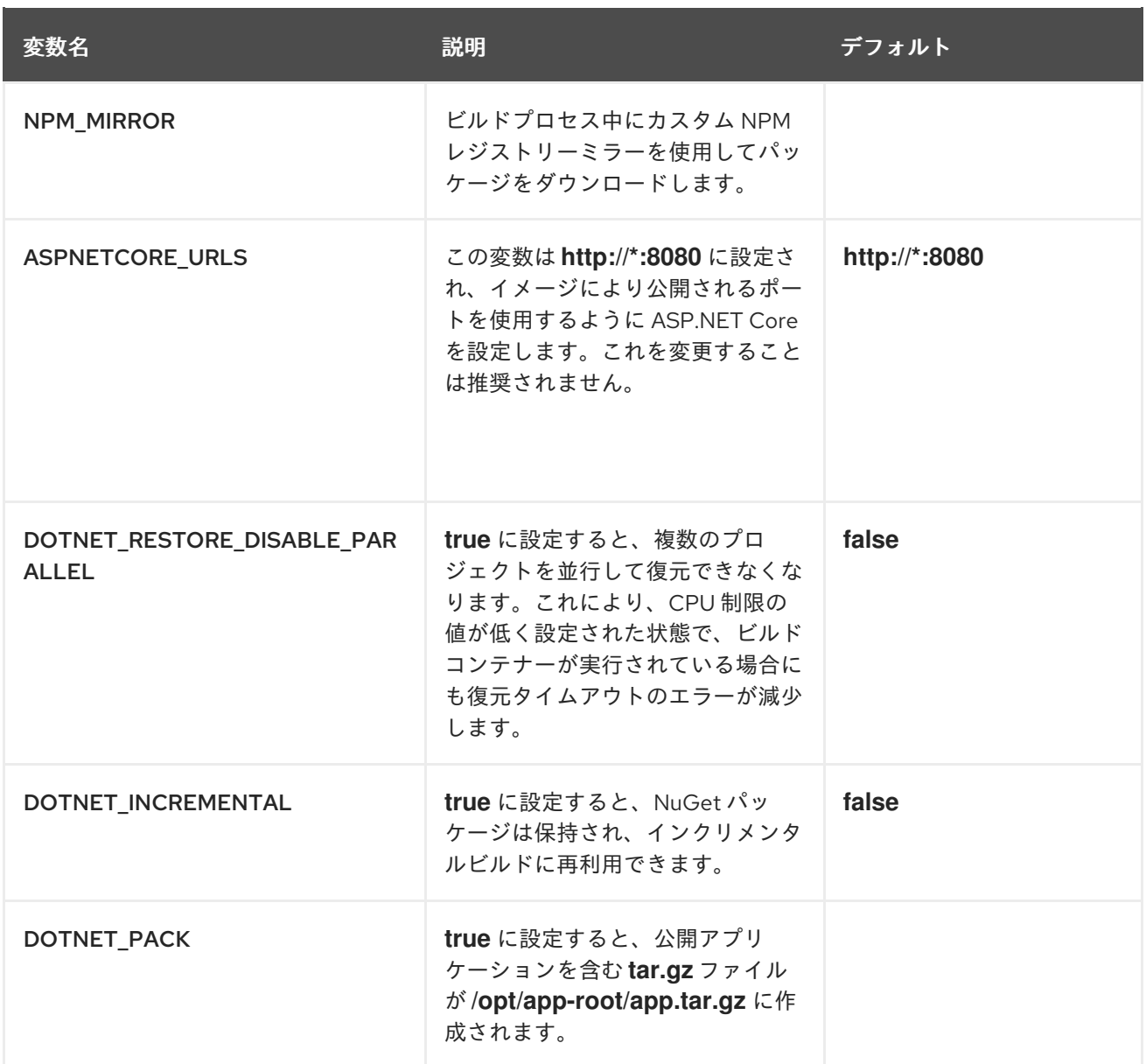

# <span id="page-15-0"></span>第5章 .NET 8.0 を使用したサンプルアプリケーションの作成

### <span id="page-15-1"></span>5.1. MVC サンプルアプリケーションの作成

**s2i-dotnetcore-ex** は、.NET のデフォルトの .NET Core Model、View、Controller (MVC) テンプレート アプリケーションです。

このアプリケーションは、.NET S2I イメージによってサンプルアプリケーションとして使用され、Try Example リンクを使用して OpenShift UI から直接作成できます。

アプリケーションは、OpenShift クライアントバイナリー (**oc**) を使用して作成することもできます。

#### 手順

**oc** を使用してサンプルアプリケーションを作成するには、以下を行います。

1. .NET アプリケーションを追加します。

\$ oc new-app dotnet:8.0-ubi8~https://github.com/redhat-developer/s2i-dotnetcore-ex#dotnet-8.0 --context-dir=app

2. アプリケーションによる外部アクセスを可能にします。

\$ oc expose service s2i-dotnetcore-ex

3. 共有可能な URL を取得します。

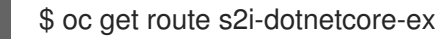

#### 関連情報

GitHub の **s2i-dotnetcore-ex** [アプリケーションリポジトリー](https://github.com/redhat-developer/s2i-dotnetcore-ex/tree/dotnet-8.0)

### <span id="page-15-2"></span>5.2. CRUD サンプルアプリケーションの作成

**s2i-dotnetcore-persistent-ex** は、PostgreSQL データベースにデータを格納する単純な Create、 Read、Update、Delete (CRUD) の .NET Core Web アプリケーションです。

#### 手順

**oc** を使用してサンプルアプリケーションを作成するには、以下を行います。

1. データベースを追加します。

\$ oc new-app postgresql-ephemeral

2. .NET アプリケーションを追加します。

\$ oc new-app dotnet:8.0-ubi8~https://github.com/redhat-developer/s2i-dotnetcore-persistentex#dotnet-8.0 --context-dir app

3. **postgresql** シークレットおよびデータベースサービス名環境変数から環境変数を追加します。

\$ oc set env dc/s2i-dotnetcore-persistent-ex --from=secret/postgresql -e databaseservice=postgresql

4. アプリケーションによる外部アクセスを可能にします。

\$ oc expose service s2i-dotnetcore-persistent-ex

5. 共有可能な URL を取得します。

\$ oc get route s2i-dotnetcore-persistent-ex

#### 関連情報

GitHub の **s2i-dotnetcore-ex** [アプリケーションリポジトリー](https://github.com/redhat-developer/s2i-dotnetcore-persistent-ex)